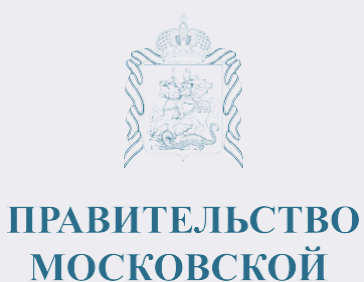

ОБЛАСТИ

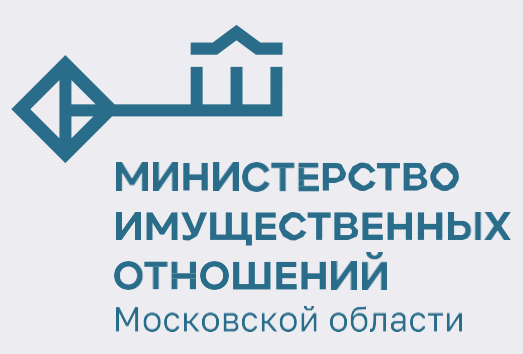

**mio.mosreg.ru**

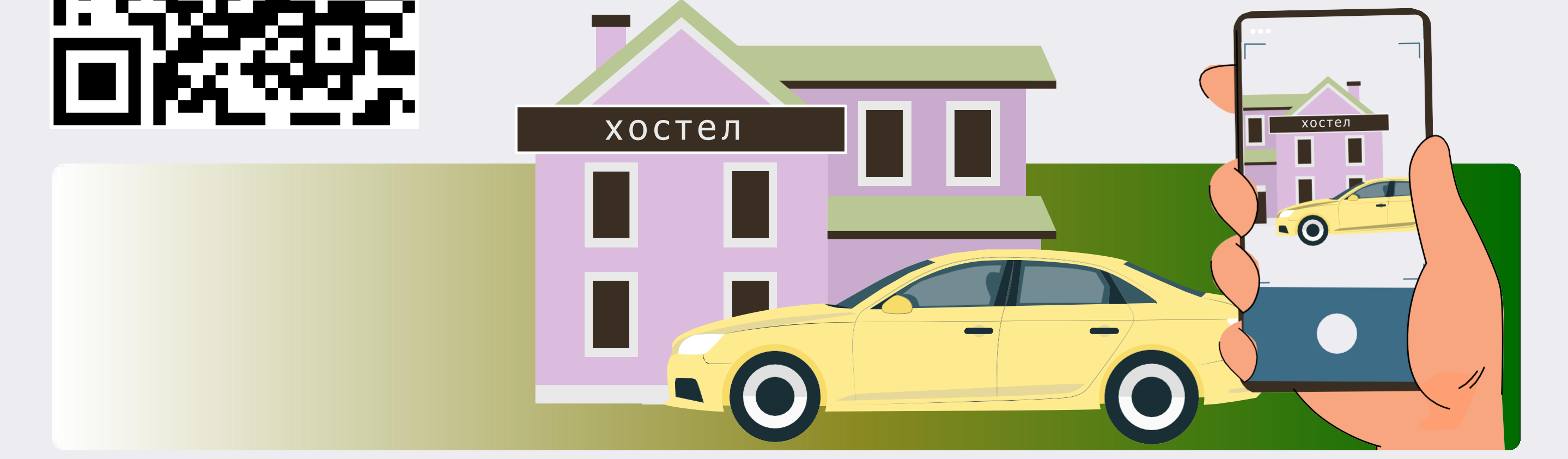

# **Приложение «Народный инспектор»**

# **Сообщите о нарушениях использования ЗЕМЕЛЬНЫХ участков**

## **незаконная гостиничная деятельность**

(в частных домах размещена гостиница или хостел)

### **незаконное производство**

(в частном секторе или на сельхозземлях работают заводы)

# **незаконное предоставление услуг**

(в частных домах открыты магазины, автосервисы, шиномонтажи, кафе и пр.)

# **Как пользоваться**

**1. Наведите камеру на QR-код, указанный на памятке**

- зайдите в «Добродел»
- откройте подраздел «Решаем проблемы вместе»

- если не установлено установите «Добродел»
- если не зарегистрированы зарегистрируйтесь на портале «Госуслуги» (ЕСИА)
- **2. Повторно наведите камеру на QR-код - перенаправит в «Народный инспектор»**

# **3. Включите GPS на мобильном**

Система определит, где вы находитесь

- **4. Наведите камеру на объект - отправьте специалистам видео, описание проблемы**
- 

### **Следите за ходом устранения нарушений!**

- откройте вкладку «Мои обращения»

#### **Мы проверим данные и решим проблему**